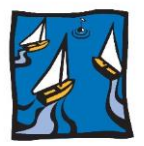

# **Lake Norman 2016 Hospice Regatta & everdayhero**

The National Hospice Regatta Alliance has contracted with *everydayhero* to make its platform available to related Hospice Regattas throughout the country. This collaboration was the result of NHRA's recognition of the need to empower its regatta partners in expanding fundraising efforts

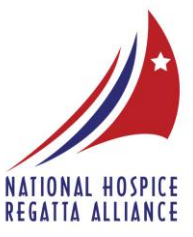

THE LAKE NORMAN **HOSPICE REGATTA** 

through more contemporary means. The everydayhero platform utilizes

a combination of social media and personal interaction to enhance peer a/k/a people-to-people fundraising.

Signing up with everydayhero.com is easy, and there is no cost personally, or to the Club. Just follow the directions listed, and you will be up and running in no time.

### *Creating a Supporter Page on everydayhero.com*

- 1. Click on <http://lake-norman-hospice-regatta.everydayhero.do/>
- 2. Click on *"Start Fundraising,"* and you will be directed to set up your supporter page, entitled, *"Create Your Fundraising Page."* Just follow the directions
- 3. Your supporter page will then be linked to the page from step 1. Once this step is completed, your supporter page will be linked to the Lake Norman Hospice Regatta fundraising page, and the tally of funds generated through your page will be displayed on both your page and the regatta fundraising page.
- 4. Once your supporter page has been established, you can easily copy and paste a link for your supporter page onto your Facebook page and/or onto your Twitter and Instagram accounts. You can even use personal e-mails to share the link to your supporter page with family and friends you feel may be willing to add their support to Hospice & Palliative Care Lake Norman.

### *Connecting Your everydayhero Account to Facebook or Twitter*

### *Option 1 – from inside your account*

- 1. Sign into your everydayhero account
- 2. Click on your name in the top right and select 'Account' from the drop down
- 3. Choose 'Manage Connections' on the right
- 4. Connect your Facebook or Twitter accounts

## *Option 2 – while posting on your supporter page*

- 1. Sign into your everydayhero account
- 2. Go to your supporter page and write your post
- 3. Select the icon(s) of the social network(s) you wish to share the post to then click 'post now'
- 4. Click 'Connect' when prompted if you select both networks you will need to do this twice

After you hit the 'Connect' button you'll be directed to either network where you will need to select 'allow' and confirm you wish to connect to your accounts. You'll be taken back to your page where you will see your post.

If you have any questions please contact John Carter at [curragh48@gmail.com](mailto:curragh48@gmail.com) or 704-564-6289.

*The first 15 supporters to build their pages will receive a Lake Norman Hospice Regatta cap, courtesy of a Hospice benefactor.*